# يددرتلا قاطنلا-زجحلل ىصقألا دحلا رمأ مهف ىلع ATM PVCs  $\ddot{\phantom{0}}$

# المحتويات

[المقدمة](#page-0-0) [المتطلبات الأساسية](#page-0-1) [المتطلبات](#page-0-2) [المكونات المستخدمة](#page-0-3) [الاصطلاحات](#page-1-0) [حجز النطاق الترددي على السلاسل 7200 و 3600 و 2600](#page-1-1) [فهم التغييرات التي تطرأ على الحد الأقصى للنطاق الترددي المحجوز](#page-2-0) [الحد الأقصى للنطاق الترددي المحجوز تحت واجهات ATM](#page-2-1) [برنامج IOS الإصدارات T12.1 و 12.2 من Cisco](#page-4-0) [برنامج IOS الإصدارات T12.2 و 12.3 من Cisco](#page-5-0) [حجز النطاق الترددي باستخدام RSVP](#page-6-0) [حجز النطاق الترددي على السلسلة 7500](#page-7-0) [فهم إختلافات منصات العمل](#page-7-1) [معلومات ذات صلة](#page-8-0)

## <span id="page-0-0"></span>المقدمة

يصف <u>[IP إلى ATM فئة الخدمة \(CoS](//www.cisco.com/en/US/docs/ios/12_2/qos/configuration/guide/qcfipaov_ps1835_TSD_Products_Configuration_Guide_Chapter.html)</u>) مجموعة من الميزات للتعيين المتسق لسمات جودة الخدمة (QoS) بين IP و ATM. وفي بعض الحالات، يتم تنفيذ هذه الميزات بشكل مختلف على الأنظمة الأساسية من السلسلة 7500 التي تتضمن جودة الخدمة الموزعة مقارنة بجميع الأنظمة الأساسية الأخرى، والتي تتضمن السلسلة 7200 والسلسلة 2600 والسلسلة .3600

أحد الفروق هو مقدار النطاق الترددي الذي لا يمكن تخصيصه لبيان النطاق الترددي لقوائم الانتظار العادلة والمقدرة المعتمدة على الفئة (CBWFQ (أو بيان أولوية لقوائم انتظار المهلة المنخفضة (LLQ (والذي يجب أن يكون متوفرا لجميع حركة المرور الأخرى. يصف هذا المستند إختلافات التنفيذ وكيف تستخدم الأنظمة الأساسية الأخرى من موجهات السلسلة 7500 أمر bandwidth-reserved-max لضبط مقدار النطاق الترددي الذي يجب تجاوزه.

# <span id="page-0-1"></span>المتطلبات الأساسية

#### <span id="page-0-2"></span>المتطلبات

لا توجد متطلبات خاصة لهذا المستند.

#### <span id="page-0-3"></span>المكونات المستخدمة

لا يقتصر هذا المستند على إصدارات برامج ومكونات مادية معينة.

### <span id="page-1-0"></span>الاصطلاحات

راجع [اصطلاحات تلميحات Cisco التقنية للحصول على مزيد من المعلومات حول اصطلاحات المستندات.](//www.cisco.com/en/US/tech/tk801/tk36/technologies_tech_note09186a0080121ac5.shtml)

# <span id="page-1-1"></span>حجز النطاق الترددي على السلاسل 7200 و 3600 و 2600

عند تكوين سياسات خدمة جودة الخدمة لدعم الصوت والفيديو، يلزمك التأكد من وجود النطاق الترددي الكافي لجميع التطبيقات المطلوبة. قم بإضافة الحد الأدنى من متطلبات النطاق الترددي لكل تطبيق رئيسي، مثل تدفقات الوسائط الصوتية وتدفقات الفيديو وبروتوكولات التحكم في الصوت وجميع حركة مرور البيانات لبدء التكوين الخاص بك. يمثل هذا المبلغ الحد الأدنى لمتطلبات النطاق الترددي لأي إرتباط محدد ويجب ألا يستهلك أكثر من 75 بالمائة من إجمالي النطاق الترددي المتاح على هذا الارتباط. وتترك قاعدة ال 75 في المئة هذه النطاق الترددي لأنواع حركة المرور العامة:

- تحديثات بروتوكول التوجيه ورسائل keepalive من الطبقة 2
- التطبيقات الإضافية مثل البريد الإلكتروني وحركة مرور HTTP وحركة مرور البيانات الأخرى التي لا يمكن قياسها بسهولة

بالإضافة إلى ذلك، تحتفظ قاعدة 75 بالمائة بالنطاق الترددي العريض لمجموعتين من النفقات الإضافية من الطبقة الثانية:

- النفقات الإضافية من الطبقة 2 في فئات حركة مرور البيانات التي تقوم بتعريفها. في الدوائر الافتراضية الدائمة (ATM) PVCs، لا تعد معلمة النطاق الترددي المحددة في أوامر النطاق الترددي والأولوية أو تتضمن عملية التحميل لجعل الخلية الأخيرة مضاعفا حتى من 48 بايت أو 5 بايت لكل رأس خلية. ارجع إلى [وحدات البايت التي](//www.cisco.com/en/US/tech/tk39/tk824/technologies_tech_note09186a00800942f5.shtml) [يتم عدها بواسطة IP إلى قوائم انتظار CoS ATM؟](//www.cisco.com/en/US/tech/tk39/tk824/technologies_tech_note09186a00800942f5.shtml)
	- مستوى 2 مصاريف الحزم التي تطابق الفئة الافتراضية في سياسة خدمة QoS
	- يوضح الرسم التوضيحي التالي كيفية ملء تحديثات التوجيه ووحدات البايت الأخرى لسعة الارتباط الخاص بك.

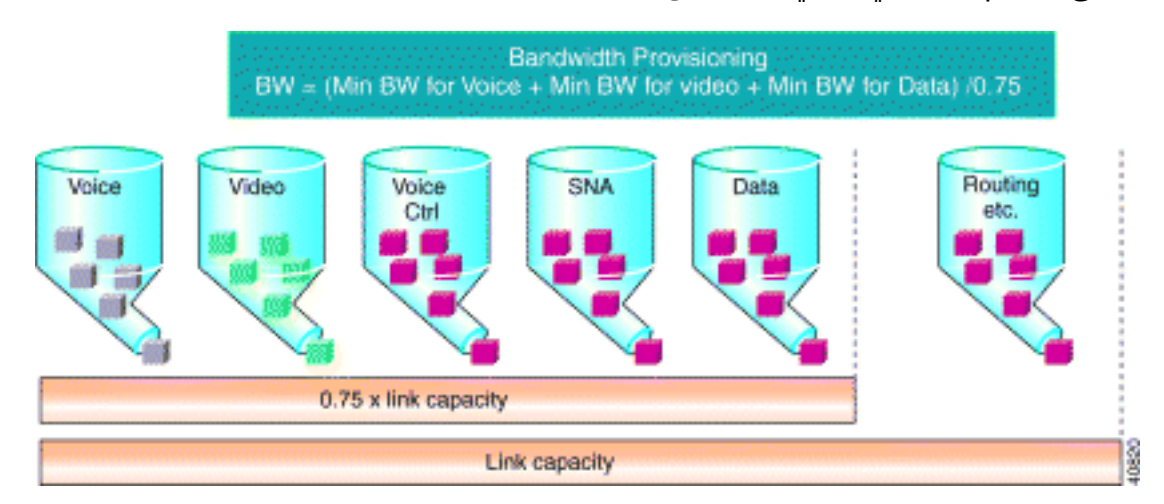

يتم توثيق قاعدة 75 في المائة في فصل [نظرة عامة على إدارة الازدحام](//www.cisco.com/en/US/docs/ios/12_2/qos/configuration/guide/qcfconmg_ps1835_TSD_Products_Configuration_Guide_Chapter.html) في دليل تكوين حلول جودة الخدمة Cisco IOS®. من المهم إدراك أن هذه القاعدة تنطبق فقط على الأنظمة الأساسية الأخرى من السلسلة 7500 مع جودة الخدمة الموزعة.

تدعم أوامر النطاق الترددي والأولوية معلمة النطاق الترددي المحددة في kbps أو كنسبة مئوية. لا يمكن أن ● يتجاوز مجموع معلمات النطاق الترددي المحددة 75 بالمائة من النطاق الترددي المتاح. تستخدم أجهزة ATM PVCs هذا التعريف للنطاق الترددي المتاح استنادا إلى فئة خدمة ATM:

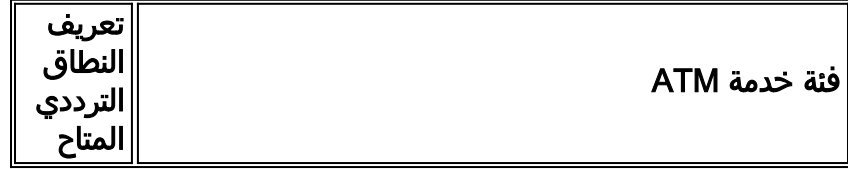

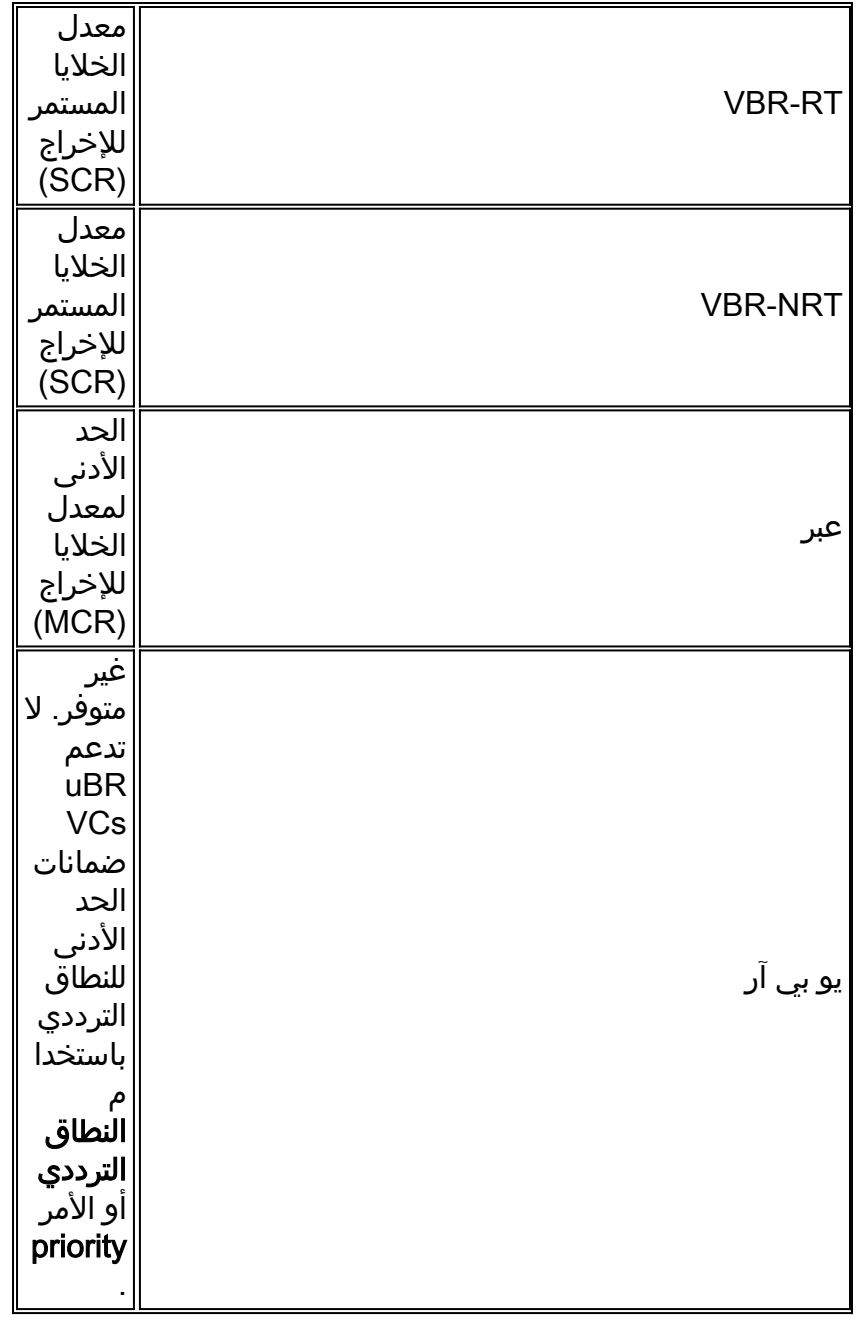

- ويتم إستخدام نسبة 25 بالمائة المتبقية من عرض النطاق الترددي للنفقات الإضافية. ويتضمن ذلك حمولة الطبقة ،2 حركة مرور التوجيه، وحركة مرور أفضل الجهود.
- إذا كان بإمكان ظروف حركة المرور الخاصة بك وسياسات الخدمة دعم حجز أكثر من 75 بالمائة من النطاق الترددي المتاح، فيمكنك تجاوز قاعدة 75 بالمائة باستخدام الأمر max-reserved-bandwidth. تقدم الإصدارات 12.2(6)S و 12.2(6)T و 12.2(4)2T و 12.2(3) من برنامج software IOS Cisco الدعم للأمر -max id على ATM PVCs على الأنظمة الأساسية بخلاف السلسلة 7500. أحلت cisco بق id <u>CSCdv06837 ([يسجل](//tools.cisco.com/RPF/register/register.do)</u> زبون فقط).

# <span id="page-2-0"></span>فهم التغييرات التي تطرأ على الحد الأقصى للنطاق الترددي المحجوز

### <span id="page-2-1"></span>الحد الأقصى للنطاق الترددي المحجوز تحت واجهات ATM

وبشكل افتراضي، يمكن إستخدام 75 بالمائة من عرض النطاق الترددي للواجهة لقوائم الانتظار الفاخرة. إذا كانت هذه النسبة المئوية بحاجة إلى التغيير، يمكن إستخدام الأمر max-reserved-bandwidth لتحديد مقدار النطاق الترددي الذي يتم تخصيصه لقوائم الانتظار الفاخرة. يمكن تطبيق الأمر max-reserved-bandwidth على واجهات ATM المادية ولكن لا يؤثر ذلك على خرج النطاق الترددي المتاح للواجهة. يوضح هذا المثال كيفية تكوين الأمر -max bandwidth-reserved ضمن واجهة ATM المادية

Rtr(config)#**policy-map test** class multimedia priority 128

Rtr(config)#**interface atm 1/0** Rtr(config-if)#**max-reserved-bandwidth 90** Rtr(config-if)#**service-policy output test**

#### Rtr#**show queueing interface atm 1/0** Interface ATM1/0 Queueing strategy: weighted fair (Output queue: 0/512/100/0 (size/max total/threshold/drops (Conversations 0/1/64 (active/max active/max total (Reserved Conversations 0/0 (allocated/max allocated **Available Bandwidth 1034 kilobits/sec**

يجب أن يكون النطاق الترددي المتاح 1267 كيلوبت في الثانية وفقا للصيغة النطاق الترددي المتاح = (الحد الأقصى للنطاق الترددي المحجوز \* عرض النطاق الترددي للواجهة) - (مجموع فئات الأولوية) ولكن الناتج هو 1034 كيلوبت/الثانية. وهذا يعني أن الحد الأقصى للنطاق الترددي المحجوز لا يزال يمثل 75 بالمائة من عرض النطاق الترددي للواجهة (النسبة المئوية الافتراضية). وهو يوضح أن الأمر bandwidth-reserved-max الذي تم تكوينه ضمن وضع واجهة ATM الفعلية لا يكون له أي تأثير في حساب النطاق الترددي المتاح.

يمكن أيضا تكوين الأمر bandwidth-reserved-max تحت PVC. يوضح هذا المثال تكوين الأمر -reserved-max .PVC تحت bandwidth

```
Rtr(config)#policy-map test
         class multimedia 
           priority 128
```
...

...

Rtr(config)#**interface atm 1/0** Rtr(config-if)#**pvc 1/41** Rtr(config-if-atm-vc)#**max-reserved-bandwidth 90** Rtr(config-if-atm-vc)# **service-policy output test**

Rtr#**show queueing interface atm 1/0** Interface ATM1/0 VC 1/41 Queueing strategy: weighted fair (Output queue: 0/512/100/0 (size/max total/threshold/drops (Conversations 0/1/64 (active/max active/max total (Reserved Conversations 0/0 (allocated/max allocated **Available Bandwidth 1267 kilobits/sec**

يبلغ عرض النطاق الترددي المتاح 1267 كيلوبت في الثانية وفقا لصيغة النطاق الترددي المتاح = (الحد الأقصى للنطاق الترددي المحجوز \* عرض النطاق الترددي للواجهة) - (مجموع فئات الأولوية). وهذا يعني أن الأمر -reserved-max bandwidth هو 90 بالمائة من عرض النطاق الترددي للواجهة الذي تم تكوينه ضمن PVC.

ملاحظة: يعمل الأمر max-reserved-bandwidth فقط عند تكوينه تحت ال PVC. كما يمكن تكوينها ضمن واجهة ATM ولكن النطاق الترددي المتاح لا يتغير وفقا للصيغة.

المعادلة لحساب النطاق الترددي المتاح هي:

ملاحظة: يتم حساب النطاق الترددي المتاح لقوائم الانتظار الفاخرة استنادا إلى النطاق الترددي للواجهة كما يتم تكوينه باستخدام أمر تكوين الواجهة النطاق الترددي [القيمة بالكيلوبت]، باستثناء عند تطبيق سياسة الخدمة على PVC لترحيل الإطارات أو PVC ATM.

يختلف كيف يؤثر هذا الأمر على عمليات تخصيص النطاق الترددي بشكل طفيف مع إصدار برنامج IOS Cisco software والأنظمة الأساسية.

#### <span id="page-4-0"></span>برنامج IOS الإصدارات T12.1 و 12.2 من Cisco

في الإصدارين T12.1 و 12.2 من برنامج Software IOS Cisco، تمثل النسب المئوية التي تحددها في الفئات الخاصة بك نسبة مئوية من النطاق الترددي المتاح، بدلا من الواجهة الكاملة أو النطاق الترددي العريض لمعرف فئة المورد (VC).

هذا الإخراج هو مثال يستخدم إرتباط فعلي 1T. تم تكوين خريطة السياسة هذه:

policy-map test122 class multimedia priority 128 class www bandwidth percent 30 يتم تطبيق خريطة السياسة هذه على الإخراج على الواجهة 0serial:

```
Router#show policy interface serial0
                                             Serial0 
                   Service-policy output: test122 
              (Class-map: multimedia (match-all 
                            packets, 0 bytes 0 
 minute offered rate 0 bps, drop rate 0bps 5 
                      Match: access-group 101 
                       Weighted Fair Queueing 
                             Strict Priority 
             Output Queue: Conversation 264 
    (Bandwidth 128 (kbps) Burst 3200 (Bytes 
          pkts matched/bytes matched) 0/0) 
              total drops/bytes drops) 0/0) 
                      (Class-map: www (match-all 
                           packets, 0 bytes 0 
 minute offered rate 0 bps, drop rate 0bps 5 
                      Match: access-group 102 
                       Weighted Fair Queueing 
             Output Queue: Conversation 265 
(Bandwidth 30 (%) Max Threshold 64 (packets 
           pkts matched/bytes matched) 0/0) 
 depth/total drops/no-buffer drops) 0/0/0) 
يتيح لك الأمر interface show عرض النطاق الترددي المتاح:
```

```
Router#show interface serial 0
             Serial0 is up, line protocol is up
              Internet address is 1.1.1.1/30 
,MTU 1500 bytes, BW 1544 Kbit, DLY 20000 usec 
                                             ...
```

```
Queueing strategy: weighted fair
```
(Output queue: 0/1000/64/0 (size/max total/threshold/drops (Conversations 0/0/256 (active/max active/max total (Reserved Conversations 1/1 (allocated/max allocated **Available Bandwidth 1030 kilobits/sec**

يتم حساب النطاق الترددي المتاح على النحو التالي:

...

**(Available Bandwidth = (max reserved bandwidth \* interface bandwidth (sum of priority classes) -**

عندما تقوم بتعبئة أرقام هذا المثال، ستحصل على 1030 كيلوبت = (75٪ \* 1544 كيلوبت) - 128 كيلوبت.

تحصل نسبة النطاق الترددي على نسبة مئوية من النطاق الترددي المتاح كما تم حسابها هنا. في هذه الحالة تحصل على 30 بالمائة من 1030 كيلوبت، وتكون 309 كيلوبت. يوفر إخراج أمر show policy interface أيضا مرجع إلى نسبة مئوية بدلا من قيمة مطلقة.

ملاحظة: في الإصدار 12.1T و 12.2 من برنامج Cisco IOS Software، تكون دلالات **نسبة النطاق الت**رددي غير متناسقة بين الإصدار 7200 والإصدارات السابقة والنظام الأساسي 7500. في 7200، تمثل **نسبة النطاق الترددي** رقما نسبيا بالنسبة للنطاق الترددي المتاح المتبقي، وفي 7500، تمثل النسبة المئوية المطلقة بالإشارة إلى النطاق الترددي للواجهة.

ملاحظة: في الإصدار T12.1 و 12.2 من برنامج Software IOS Cisco، لا يمكن دمج الفئات مع النطاق الترددي والفئات مع نسبة النطاق الترددي في نفس خريطة السياسة.

#### <span id="page-5-0"></span>برنامج IOS الإصدارات T12.2 و 12.3 من Cisco

في الإصدار T12.2 و 12.3 من برنامج Software IOS Cisco، يكون الأمر percent bandwidth متناسقا بين 7500 و 7200 وما قبله. وهذا يعني أن الأمر percent bandwidth لم يعد يشير إلى نسبة من النطاق الترددي المتاح، بل إلى نسبة من النطاق الترددي للواجهة. تحتوي الفئة التي لها أمر **نسبة النطاق الترددي** في خريطة السياسة الآن على مقدار ثابت محسوب من النطاق الترددي تم تخصيصه لها. يجب أن يحترم مجموع جميع فئات النطاق الترددي أو النسبة المئوية للنطاق الترددي والأولوية ونسبة الأولوية معا قاعدة **الحد الأقصى للنطاق الترددي المحجوز**.

يتم الاحتفاظ بوظائف نسبة النطاق الترددي كما يتم فهمها في الإصدار T12.1 و 12.2 من برنامج IOS Cisco ل 7200 Cisco والأنظمة الأساسية السابقة في برنامج IOS Cisco الإصدار T12.2 و 12.3 مع تقديم نسبة النطاق الترددي **المتبقية** للأمر الجديد.

يمكنك قراءة المزيد حول هذه التغييرات من [قوائم انتظار المهلة المنخفضة مع دعم النسبة المئوية للأولوية](//www.cisco.com/en/US/docs/ios/12_2t/12_2t2/feature/guide/ftLLQpct.html#102).

وفيما يلي مثال على هذا:

policy-map test123 class multimedia priority 128 class www bandwidth percent 20 class audiovideo priority percent 10

في إخراج show policy interface، يتم اشتقاق عروض النطاق الترددي المحسوبة من نسبة مئوية من عرض النطاق الترددي للواجهة:

```
Service-policy output: test123 
                           (Class-map: multimedia (match-all 
                                         packets, 0 bytes 0 
            second offered rate 0 bps, drop rate 0 bps 30 
                                   Match: access-group 101 
                                                   Queueing 
                                          Strict Priority 
                          Output Queue: Conversation 264 
                 (Bandwidth 128 (kbps) Burst 3200 (Bytes 
                        pkts matched/bytes matched) 0/0) 
                           total drops/bytes drops) 0/0) 
                                   (Class-map: www (match-all 
                                         packets, 0 bytes 0 
            second offered rate 0 bps, drop rate 0 bps 30 
                                   Match: access-group 102 
                                                   Queueing 
                          Output Queue: Conversation 265 
Bandwidth 20 (%)! 20% of 1544Kbit is rounded to 308Kbit 
        (Bandwidth 308 (kbps) Max Threshold 64 (packets 
                        pkts matched/bytes matched) 0/0) 
               depth/total drops/no-buffer drops) 0/0/0) 
                           (Class-map: audiovideo (match-all 
                                         packets, 0 bytes 0 
             second offered rate 0 bps, drop rate 0 bps 30 
                       Match: access-group name AudioVideo 
                                                   Queueing 
                                          Strict Priority 
                          Output Queue: Conversation 264 
Bandwidth 10 (%)! 10% of 1544Kbit is rounded to 154Kbit 
                 (Bandwidth 154 (kbps) Burst 3850 (Bytes 
                        pkts matched/bytes matched) 0/0) 
                           total drops/bytes drops) 0/0)
```
ملاحظة: بالنسبة لأوامر النطاق الترددي، لا يمكن دمج الفئات بوحدات مختلفة (النطاق الترددي، نسبة النطاق الترددي، النسبة المتبقية من النطاق الترددي) في نفس خريطة السياسة. تتلقى رسالة خطأ مثل هذه:

> Router(config-pmap-c)#**bandwidth remaining percent 50 All classes with bandwidth should have consistent units**

# <span id="page-6-0"></span>حجز النطاق الترددي باستخدام RSVP

Serial0/0

يتم تقييد قبول تدفق بروتوكول حجز الموارد (RSVP) بواسطة أمر ip rsvp bandwidth الذي يستخدم الحد الأقصى للنطاق الترددي القابل للحجز، والذي يعد وظيفة للنطاق الترددي العريض المتاح ل WFQ. وبالتالي، فإن إستخدام الأمر bandwidth-reserved-max من أجل تكوين قيمة أعلى من الافتراضي التاريخي البالغ 75 بالمائة يجعل المزيد من النطاق الترددي متاحا ل RSVP. ولكن لا يزال تكوين RSVP يحد منك على 75 بالمائة لمكالمات RSVP. كحل بديل، أستخدم الأمر bandwidth لزيادة عرض النطاق الترددي للواجهة، وتطبيق الأمر bandwidth-reserved-max، ثم إعادة تطبيق الأمر bandwidth rsvp ip أو إعادة تكوينه. بمعنى آخر، قم بتضخيم عرض النطاق الترددي للواجهة بشكل مصطنع كما هو موضح بواسطة عمليات برنامج software IOS Cisco.

ملاحظة: تتضمن عيوب هذا الحل حسابات خاطئة لمقاييس التوجيه وقيم إستخدام الارتباط التي تم حسابها على بروتوكول SNMP.

# <span id="page-7-0"></span>حجز النطاق الترددي على السلسلة 7500

لا يؤثر الأمر max-reserved-bandwidth على ميزات جودة الخدمة الموزعة متعددة الاستخدامات المستندة إلى معالج الواجهة (VIP (مثل قوائم الانتظار الموزعة العادلة والمقدرة المعتمدة على الفئة (CBWFQ (و WFQ، باستثناء عندما كان CBWFQ المستند إلى معالج التحويل والتوجيه (RSP (مدعوما من قبل. يمكنك تخصيص ما يصل إلى 99 بالمائة من عرض النطاق الترددي المتوفر للفئات التي تم تكوينها. يحتاج تقصير الفئة إلى ٪1 فقط كحد أدنى. وهذا صحيح بالنسبة لإصدارات برنامج Cisco IOS الإصدار 12.0S و 12.1E و 12.2 للخط الرئيسي.

## <span id="page-7-1"></span>فهم إختلافات منصات العمل

تم إختيار قيم النطاق الترددي الافتراضية القصوى المختلفة القابلة للاحتفاظ بها على الموجهات من السلسلة 7500 وغيرها من الموجهات من السلسلة 7500 في البداية للتوافق مع الإصدارات السابقة مع الميزات الموجودة. لا يتم فرض الافتراضيات بشكل محدد بواسطة واجهة سطر الأوامر لجودة خدمة الوحدة النمطية (MQC(.

ويرتبط الفرق بمعالجة تقصير الفئة نفسه.

في السلسلة 7500، يتم منح تقصير الفئة 1٪ على الأقل من عرض النطاق الترددي غير المحجوز بشكل محدد في التكوين. تتنافس تدفقات تقصير الفئة كفئة مع فئات أخرى تم تكوينها للوصول إلى المجدول.

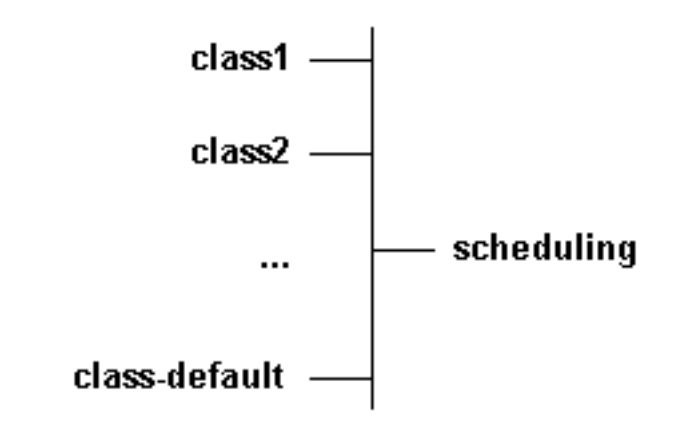

في السلسلة 7200، عند تكوينها باستخدام الأمر fair-queue، لا يوجد تقصير الفئة على هذا النحو فيما يتعلق بالجدولة العامة. بدلا من ذلك، فإن كل تدفق من تقصير الفئة ينافس الفئات الأخرى المكونة، كما هو موضح هنا.

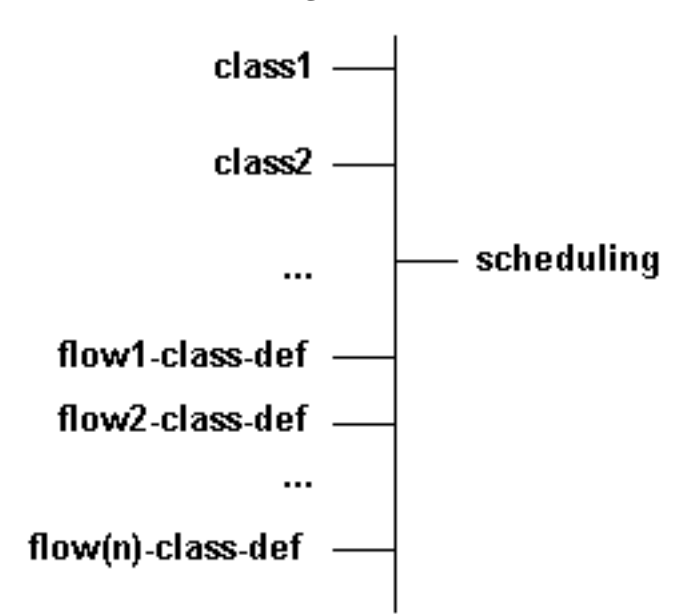

وبالتالي، يمكنك الحد من عرض النطاق الترددي للإعدادات الافتراضية للفئة على 7500 إلى واحد في المائة لأن جميع التدفقات يتم التعامل معها كفئة واحدة. وعلى منصات أخرى، تحتاج إلى تحديد مقدار النطاق الترددي المستخدم من

قبل جميع التدفقات الفردية.

يتم تعيين وزن لكل تدفق في كل من الفئة الافتراضية والفئة التي تم تكوينها، والذي بدوره يحدد النطاق الترددي. يمكنك حساب الوزن المكافئ الذي سيمثل كل التدفقات ومقارنة ذلك بوزن الفئات الأخرى. في سيناريو أسوأ، يمكنك تجاوز 25 بالمائة من النطاق الترددي إذا قمت بتكوين كمية كبيرة من تدفقات الأسبقية7- في تقصير الفئة. على سبيل المثال:

 $weight = 32k/(1+prec) == > 4k$  for flow prec 7

إذا كان لديك 256 تدفق مجزأ منفصل ومتميز من هذا النوع، فإنه يعطي وزنا مجمعا 4 كيلو256/ = .16 هذه التدفقات ال 256 تأخذ عرض نطاق مكافئ الذي يتوافق مع فئة الوزن .16 يوضح هذا المثال أنه لا يمكنك تحديد النطاق الترددي المستخدم بنسبة واحد في المائة. يمكن أن يكون النطاق الترددي في الواقع واحد في المئة، أو عشرة في المئة، أو 20 في المئة أو حتى 30 في المئة في ظروف أستثنائية. في الواقع، النطاق الترددي محدود جدا عادة. وتعطى التدفقات التي يبلغ وزنها 32 كيلو نطاقا تردديا محدودا عندما يكون هناك إزدحام.

راجع [قياس إستخدام PVCs ATM](//www.cisco.com/en/US/tech/tk648/tk362/technologies_tech_note09186a0080093c9a.shtml) للحصول على إرشادات حول كيفية تقدير إستخدام VC وحجم الحزمة.

# <span id="page-8-0"></span>معلومات ذات صلة

- <u>فئة الخدمة (CoS) ل IP إلى ATM</u>
	- [قياس إستخدام PVCs ATM](//www.cisco.com/en/US/tech/tk648/tk362/technologies_tech_note09186a0080093c9a.shtml?referring_site=bodynav)
- [ما وحدات البايت التي يتم عدها بواسطة IP إلى قوائم انتظار CoS ATM؟](//www.cisco.com/en/US/tech/tk39/tk824/technologies_tech_note09186a00800942f5.shtml?referring_site=bodynav)
	- [الدعم التقني والمستندات Systems Cisco](//www.cisco.com/cisco/web/support/index.html?referring_site=bodynav)

ةمجرتلا هذه لوح

ةي الآلال تاين تان تان تان ان الماساب دنت الأمانية عام الثانية التالية تم ملابات أولان أعيمته من معت $\cup$  معدد عامل من من ميدة تاريما $\cup$ والم ميدين في عيمرية أن على مي امك ققيقا الأفال المعان المعالم في الأقال في الأفاق التي توكير المالم الما Cisco يلخت .فرتحم مجرتم اهمدقي يتلا ةيفارتحالا ةمجرتلا عم لاحلا وه ىل| اًمئاد عوجرلاب يصوُتو تامجرتلl مذه ققد نع امتيلوئسم Systems ارامستناه انالانهاني إنهاني للسابلة طربة متوقيا.